# **BÀI 3 TRUY VẤN DỮ LIỆU**

GV Th.S. Thiều Quang Trung Trường Cao đẳng Kinh tế Đối ngoại

#### **Nội dung**

**1** • Giới thiệu về truy vấn dữ liệu

**2**  $\bullet$  Các phép toán và hàm sử dụng<br> **2** trong truy vấn

**3** • Các loại truy vấn dữ liệu

- Các dạng yêu cầu xử lý dữ liệu:
	- Trích lọc hiển thị dữ liệu;
	- Tổng hợp thống kê;
	- Thêm bớt cập nhật thay đổi dữ liệu.

- Các loại truy vấn dữ liệu trong MS Access:
	- Select Query
	- Total Query
	- Crosstab Query
	- Make table Query
	- Append Query
	- Delete Query
	- Update Query

- Các bước tạo truy vấn dữ liệu:
	- Bước 1. Chọn Queries/New.
	- Bước 2. Chọn Design view.
	- Bước 3. Chọn các bảng.
	- Bước 4. Mở menu Query/Chọn loại truy vấn.
	- Bước 5. Chọn trường và tiêu chuẩn cần lấy.
	- Bước 6. Chạy Query.
	- Bước 7. Đặt tên cho Query.

#### • Màn hình tạo truy vấn dữ liệu (query):

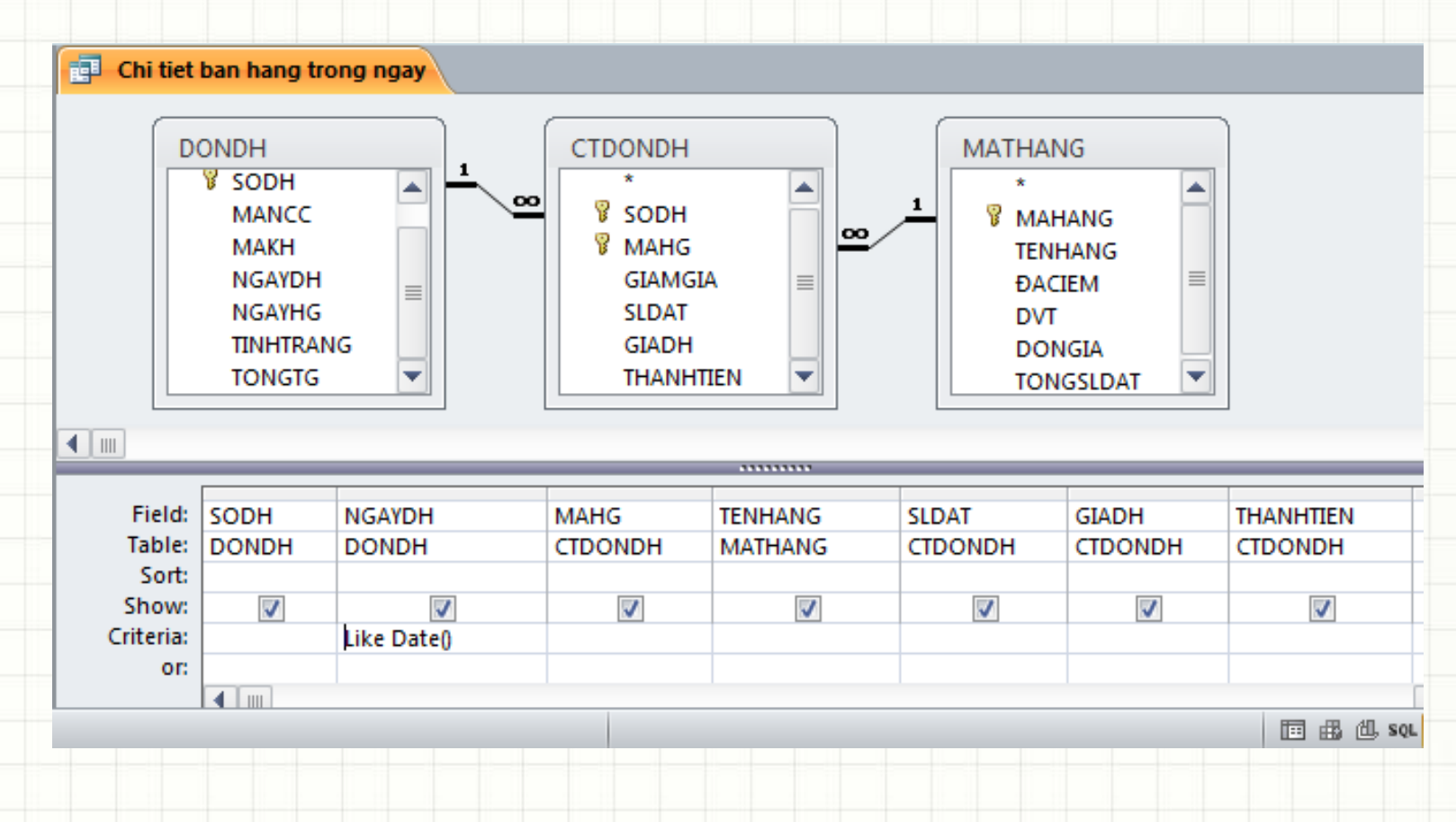

- Query có thể hiện thị theo các dạng sau:
	- Design View (dạng thiết kế)
	- SQL View (câu lệnh SQL tương ứng)
	- Datasheet View (bảng kết quả của truy vấn)

- Cấu trúc cơ bản của query:
	- **Field**: tên trường cần lấy
	- **Table**: tên bảng của trường cần lấy
	- **Sort**: sắp xếp dữ liệu
	- **Show**: xác định trường được chọn hiển thị
	- **Criteria**: điều kiện chọn dữ liệu hiển thị
	- **Or**: kết hợp điều kiện chọn dữ liệu hiển thị

#### **Các phép toán dùng trong truy vấn**

- Các toán tử so sánh: =, >, <, >=, <=, <>
- Các phép toán logic:
	- Phủ định : NOT
	- Kết hợp (Và) : AND
	- Lựa chọn (Hoặc) : OR

#### **Các phép toán dùng trong truy vấn**

- Các toán tử BETWEEN, IN và LIKE
- **Between***: xác định một khoảng giá trị*
	- Ví dụ : Between 2015 and 2016
- **IN**: *xác định theo danh sách các giá trị*
	- Ví dụ: IN(5,7,9).
- **LIKE**: *so sánh gần đúng với dữ liệu kiểu chuỗi*
	- Ví dụ: LIKE "K???" ; LIKE "K\*"
	- $-$  Dấu hoa thị (\*): Thay thế cho một nhóm ký tự.
	- Dấu hỏi (?): Thay thế cho một ký tự.

- Hàm xử lý giá trị ngày:
	- Date(): Trả về ngày tháng của hệ thống
	- Day(Date): Trả về ngày của giá trị Date
	- Month(Date): Trả về tháng của giá trị Date
	- Year(Date): Trả về Năm của giá trị Date
	- DateValue(Date): chuyển đổi chuỗi Date thành dạng giá trị ngày tháng năm
	- DateDiff("yyyy",Date1,Date2): tính khoảng thời gian từ mốc Date1 đến Date2, đổi ra năm

#### Hàm xử lý chuỗi:

- Left(Xâu,N): Trả về N ký tự bên trái của xâu văn bản
- Right(Xâu,N): Trả về N ký tự bên phải của xâu văn bản
- Mid(Xâu,N,M): Hàm trả về N ký tự bắt đầu từ vị trí M
- Upcase(Xâu): Hàm chuyển đổi xâu ký tự thành chữ in hoa
- Trim(Xâu): Hàm loại bỏ k{ tự trắng bên trái và bên phải của xâu ký tự

#### • Hàm xử lý thống kê:

- Sum:Tính tổng các giá trị của trường trong nhóm
- Avg:Tính tổng trung bình các giá trị của trường trong nhóm
- Min: Tìm giá trị nhỏ nhất trong nhóm
- Max: Tìm giá trị lớn nhất trong nhóm
- Count: Đếm số bản ghi trong nhóm

- Hàm điều kiện:
	- IIF(điều kiện, giá trị 1, giá trị 2)
- Tính toán:
	- +: Phép cộng.
		- -: Phép trừ.
	- \*: Phép nhân.
	- /: Phép chia.
	- <sup>1</sup>: Luỹ thừa.
	- &: Nối chuỗi văn bản.

- Select query là loại truy vấn dùng trích lọc kết xuất dữ liệu từ nhiều bảng khác nhau từ CSDL ra một bảng kết quả
- Ví dụ:
	- Đưa ra thông tin chi tiết sinh viên của một lớp;
	- Đưa ra thông tin chi tiết về các hoá đơn bán ra trong ngày hôm nay;
	- Đưa ra doanh thu bán hàng của một tháng nào đó;…

· Ví dụ 1: cơ sở dữ liệu quản lý đơn đặt hàng:

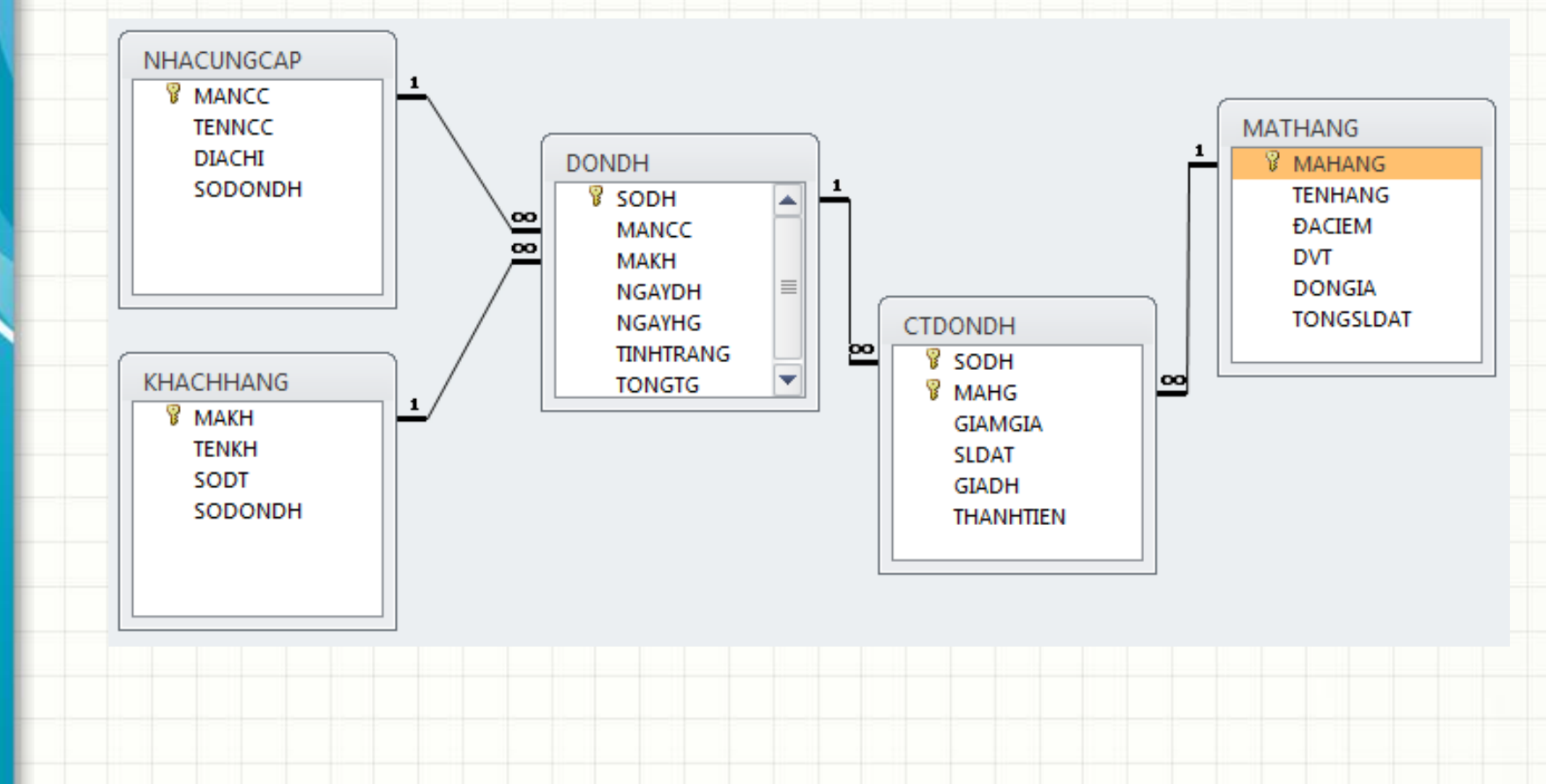

Query: trích xuất thông tin chi tiết về các đơn hàng đặt trong ngày hôm nay ?

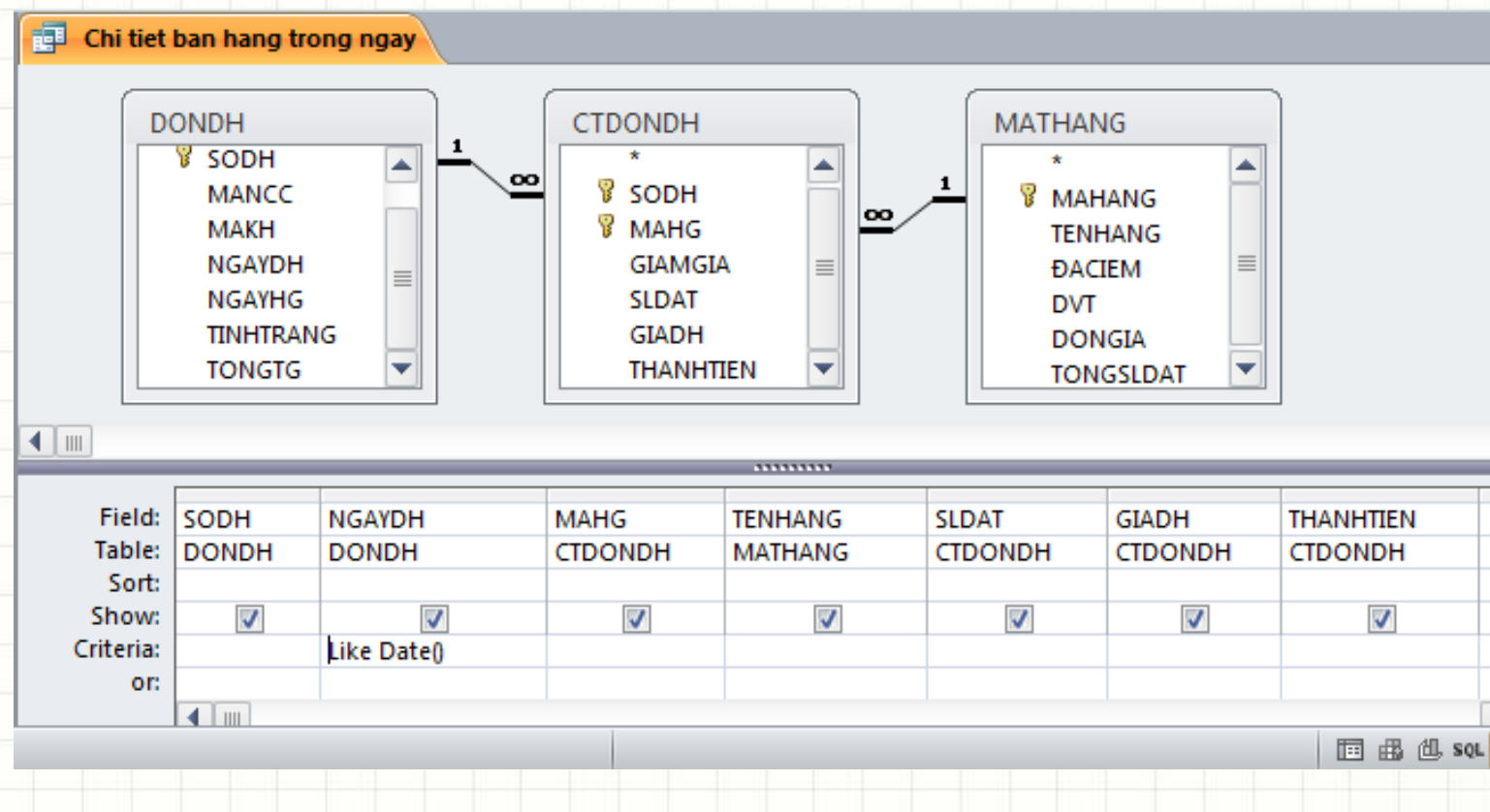

- Query: trích xuất thông tin chi tiết về các đơn hàng đặt trong ngày hôm nay ?
	- → Truy vấn liên quan đến mấy bảng ?

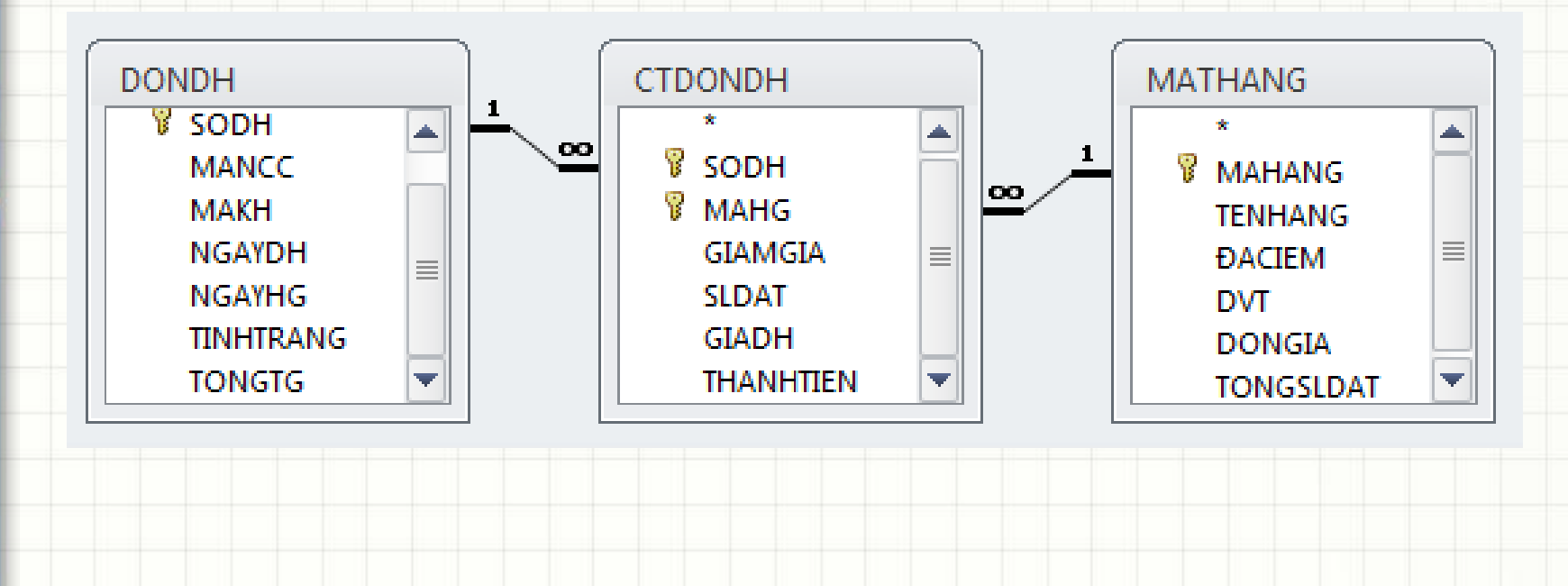

- Query: trích xuất thông tin chi tiết về các đơn hàng đặt trong ngày hôm nay ?
	- → Thông tin (cột) nào cần hiển thị ?

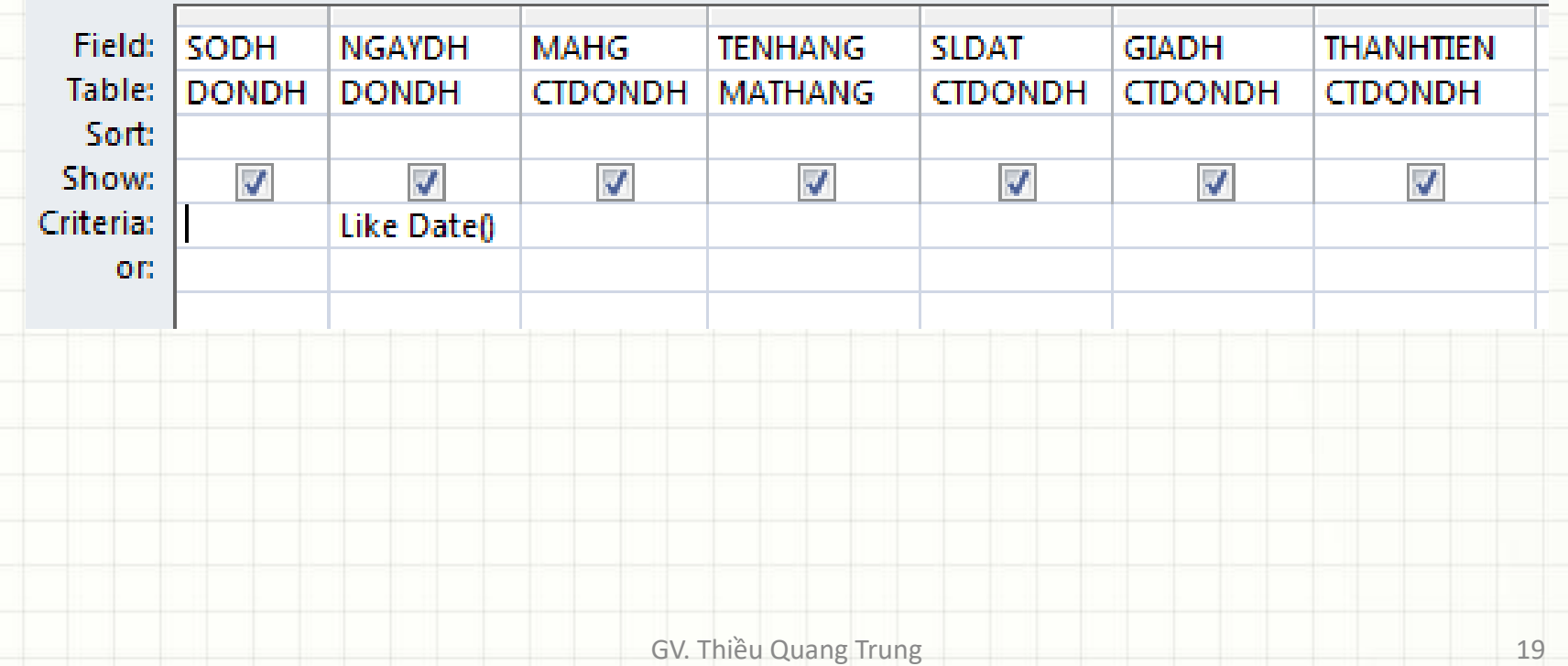

- Query: trích xuất thông tin chi tiết về các đơn hàng đặt trong ngày hôm nay ?
	- → Điều kiện nào để lọc dữ liệu ?

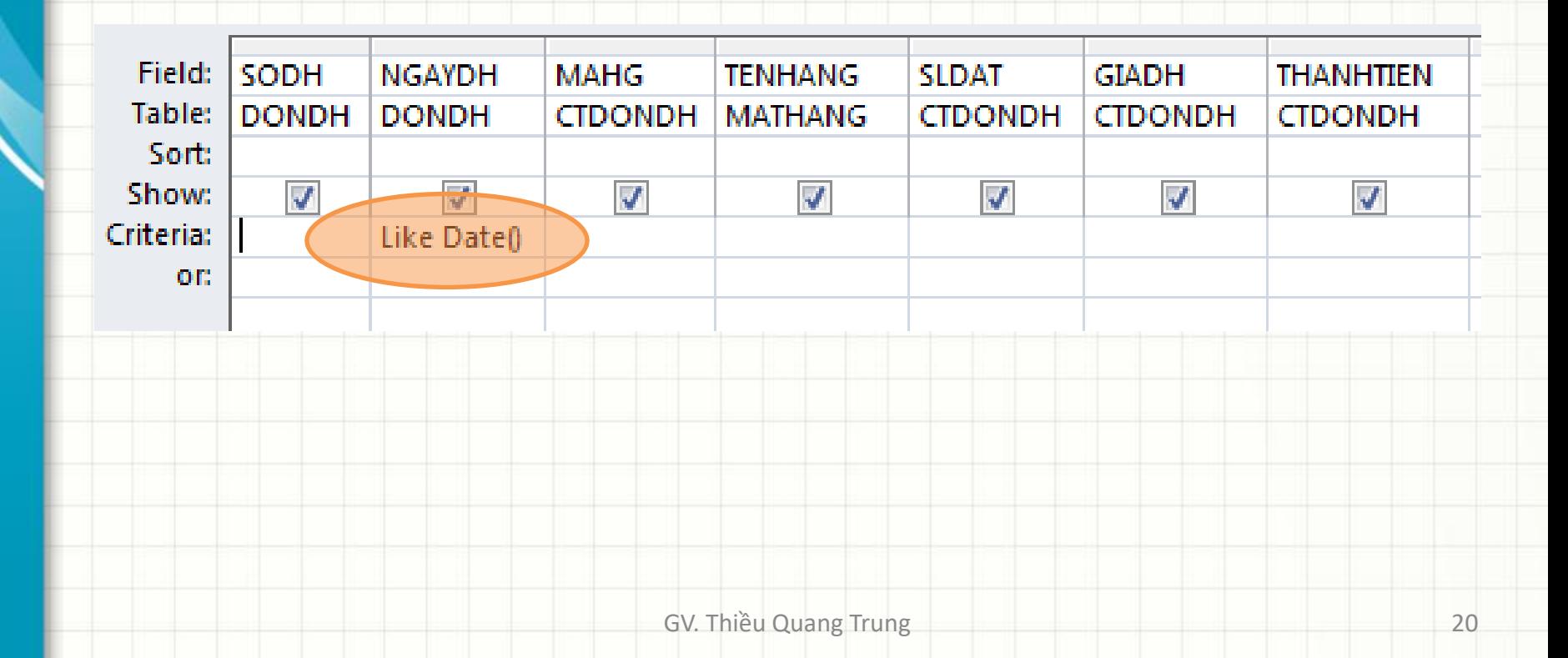

Query: trích xuất thông tin chi tiết về các đơn hàng đặt trong ngày hôm nay ? → Kết quả câu lệnh SQL là:

**SELECT** DONDH.SODH, DONDH.NGAYDH, CTDONDH.MAHG, MATHANG.TENHANG, CTDONDH.SLDAT, CTDONDH.GIADH, CTDONDH.THANHTIEN **FROM** MATHANG **INNER JOIN** (DONDH **INNER JOIN** CTDONDH **ON** DONDH.SODH = CTDONDH.SODH) **ON** MATHANG.MAHANG = CTDONDH.MAHG **WHERE** (((DONDH.NGAYDH) Like Date()));

- Cách lọc dữ liệu: thiết lập điều kiện tại dòng Criteria (trong chế độ Design View)
- Có thể lọc theo những điều kiện phức hợp
- Có thể chấp nhận những giá trị lọc là các tham biến
- Các điều kiện đặt trên cùng một dòng Criteria sẽ được nối với nhau bởi toán tử **AND**
- Các điều kiện đặt trên mỗi dòng Criteria sẽ được nối với nhau bởi toán tử **OR**

• **Ví dụ 1:** Lọc ra những nhân viên có lương thực lĩnh trong khoảng từ *1000000 đến 2000000*

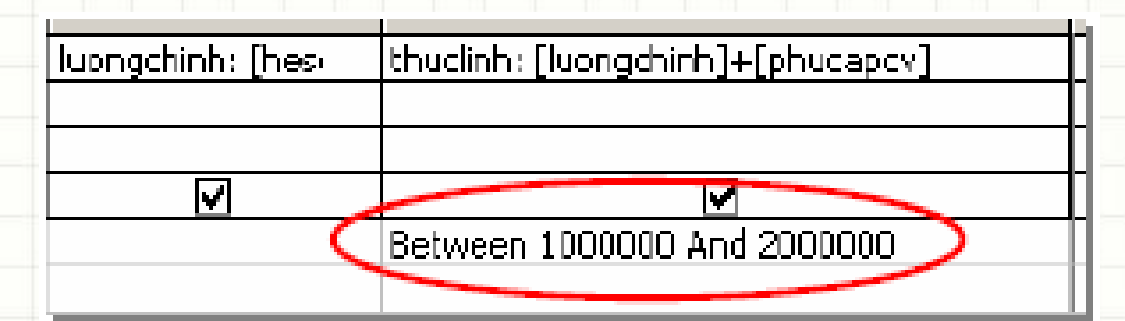

• Cú pháp toán tử Between:

*Between <giá trị nhỏ> And <giá trị lớn>*

• **Ví dụ 2:** Lọc ra khách hàng có tên là Hà (tên chỉ là một phần của trường *TENKH*)

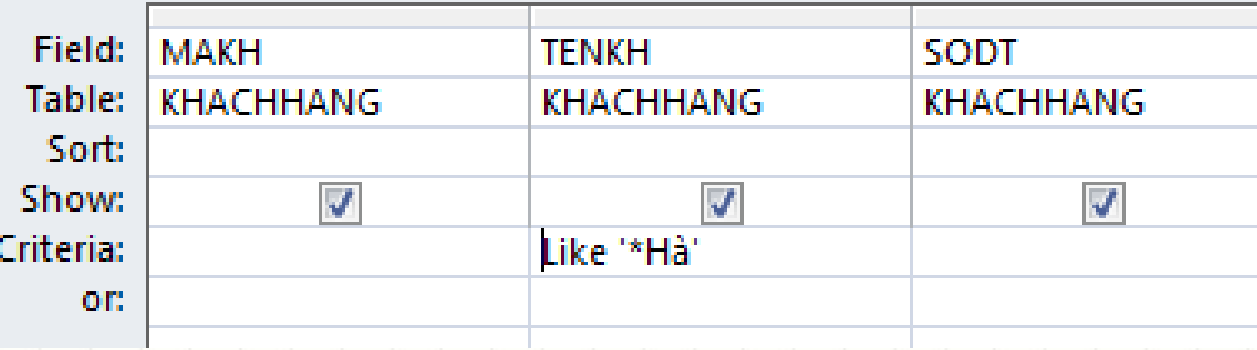

• Trường hợp sử dụng tham biến trong điều kiện lọc thì đặt câu nhắc trong cặp dấu [...]

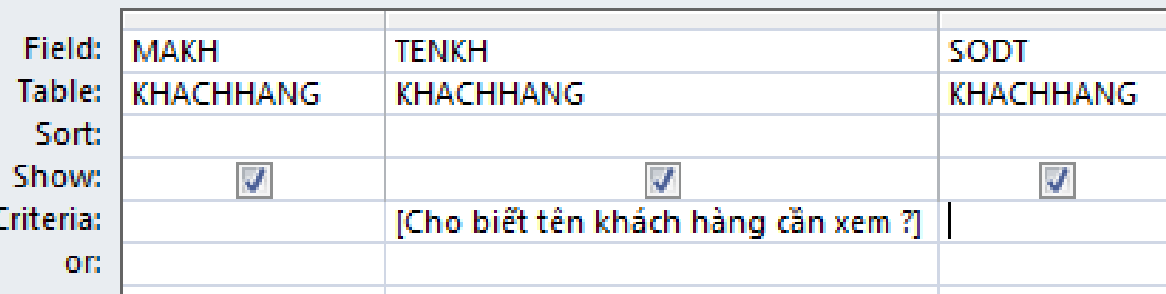

• Khi run, hộp thoại xuất hiện như hình:

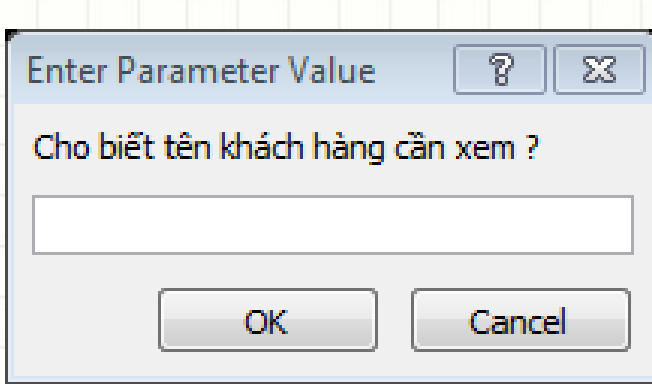

- Một số ví dụ minh hoạ toán tử LIKE:
	- **Like 'Nguyễn\*'** → lọc ra những người họ nguyễn;
	- **Like '\*/\*/1996'** → lọc ra những người sinh năm 1996;
	- **Like '12/\*/\*'** → lọc ra những người sinh tháng 12;
	- **Like '\*/\*/199?'**  lọc ra những người sinh từ năm 1990 đến năm 1999;
	- **Like '[TH]\*'** → lọc ra những người có họ bắt đầu là chữ T hoặc chữ H
	- **Like '[H-T]\*'** → lọc ra những người có họ bắt đầu là một trong các chữ từ chữ H đến chữ T trong bảng chữ cái

Tổng hợp - là phép xử lý dữ liệu khá phổ biến. Ví dụ đếm tổng số nhân viên theo loại chức vụ

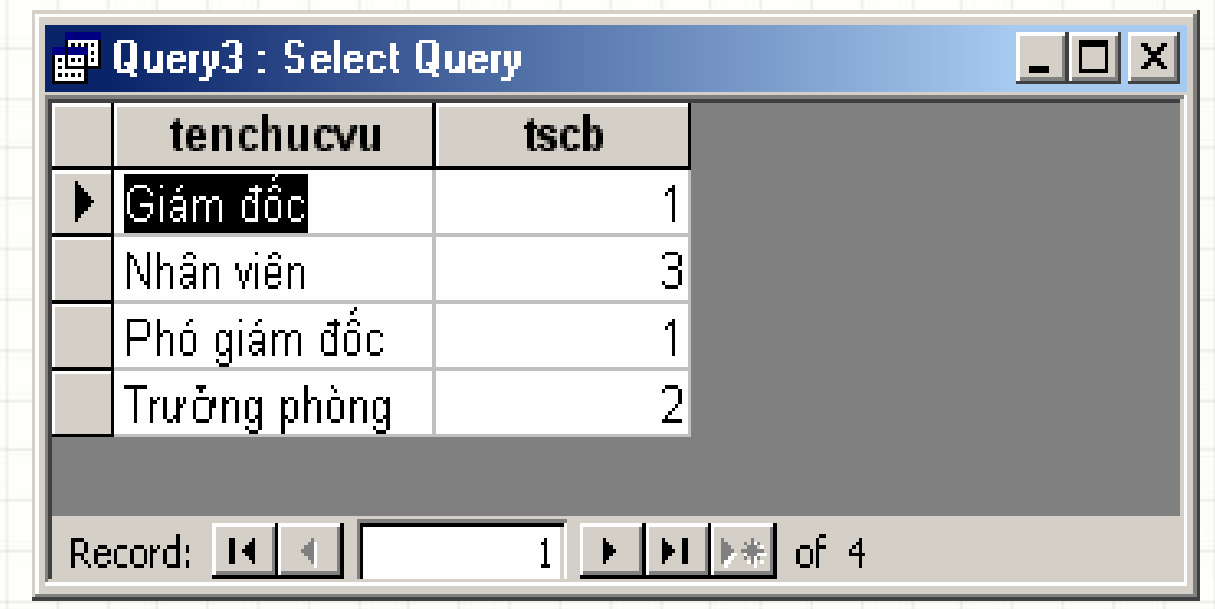

• **Bước 1:** Tạo một **select query** với đầy đủ các thông tin liên quan bảng tổng hợp:

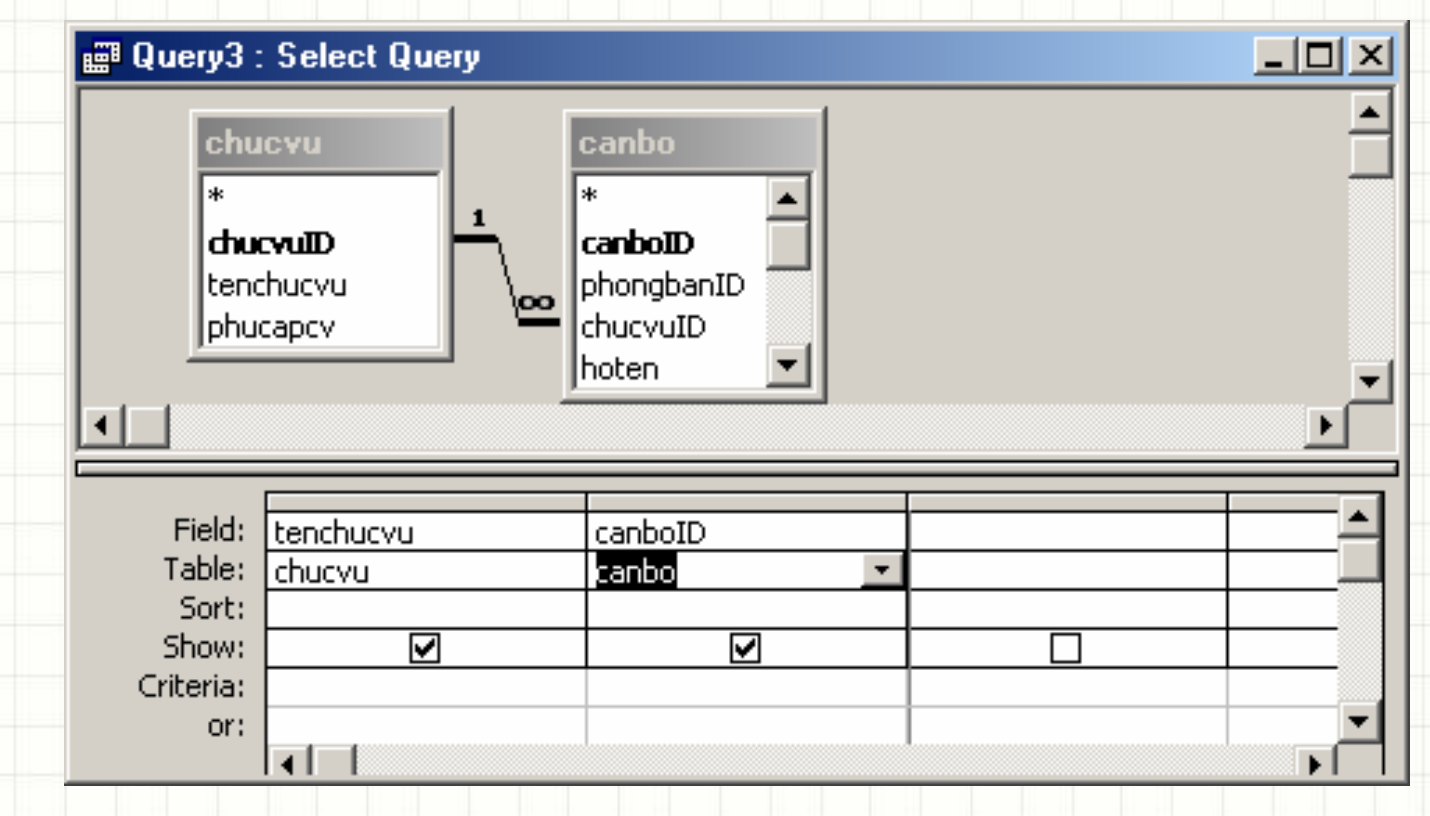

- **Bước 2: Tuỳ chọn Total query bằng cách mở View | Total** hoặc nhấn nút Total  $\Sigma$  trên thanh công cụ;
- Bước 3: Thiết lập các tuỳ chọn Total cho các trường một cách phù hợp
- Vì bài toán yêu cầu tổng hợp thông tin theo từng loại chức vụ, nên **Total** của trường *Tenchucvu* là **Group By**;
- Trường *canboID* dùng để đếm số cán bộ từng chức vụ, nên chọn phép tổng hợp là **Count**.

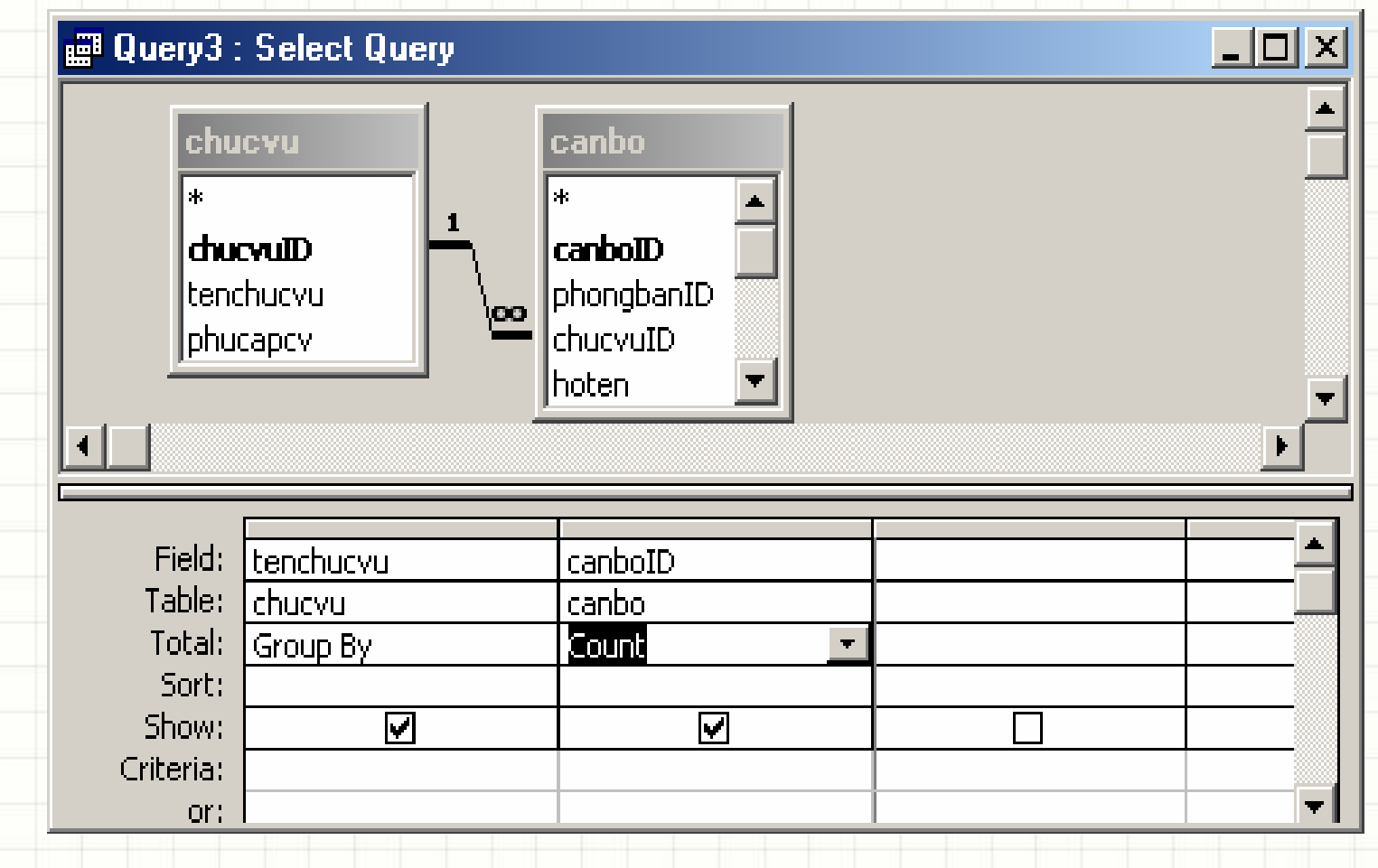

- Total query cung cấp một số phép tổng hợp khác như:
	- Sum: Tính tổng cộng
	- Avg: Tính giá trị trung bình
	- Min: Tìm giá trị nhỏ nhất
	- Max: Tìm giá trị lớn nhất
	- Count: Đếm tổng số mẩu tin
	- Group By: Gom nhóm dữ liệu
- Chọn Group By: Phân nhóm và sắp xếp các mẫu tin trong từng nhóm theo các trường phân nhóm.
	- Nhóm là dãy các bản ghi có giá trị như nhau trên các trường phân nhóm

- Ví dụ 1:
	- Cho biết học bổng nhỏ nhất của từng khoa gồm: Mã khoa, Học bổng nhỏ nhất

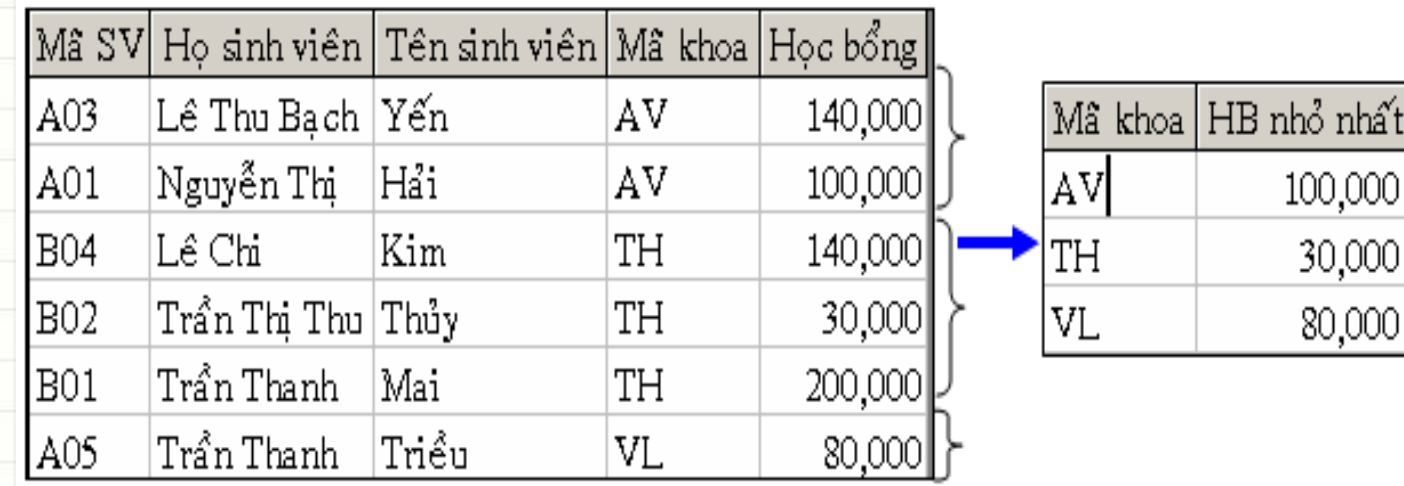

80,000

- Ví dụ 2:
	- Cho biết tổng số sinh viên của từng khoa gồm: Mã khoa, Tên khoa, Tổng số sinh viên

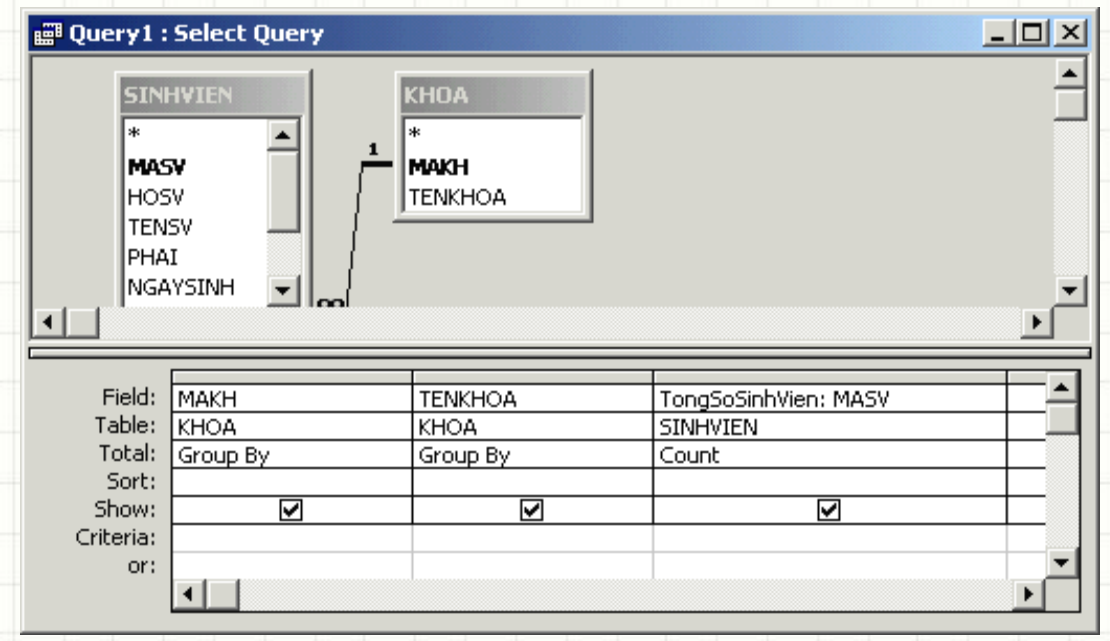

- Ví dụ 3: Kết hợp Sum và IIF
	- Thống kê tổng số sinh viên nam và tổng số sinh viên nữ theo từng khoa

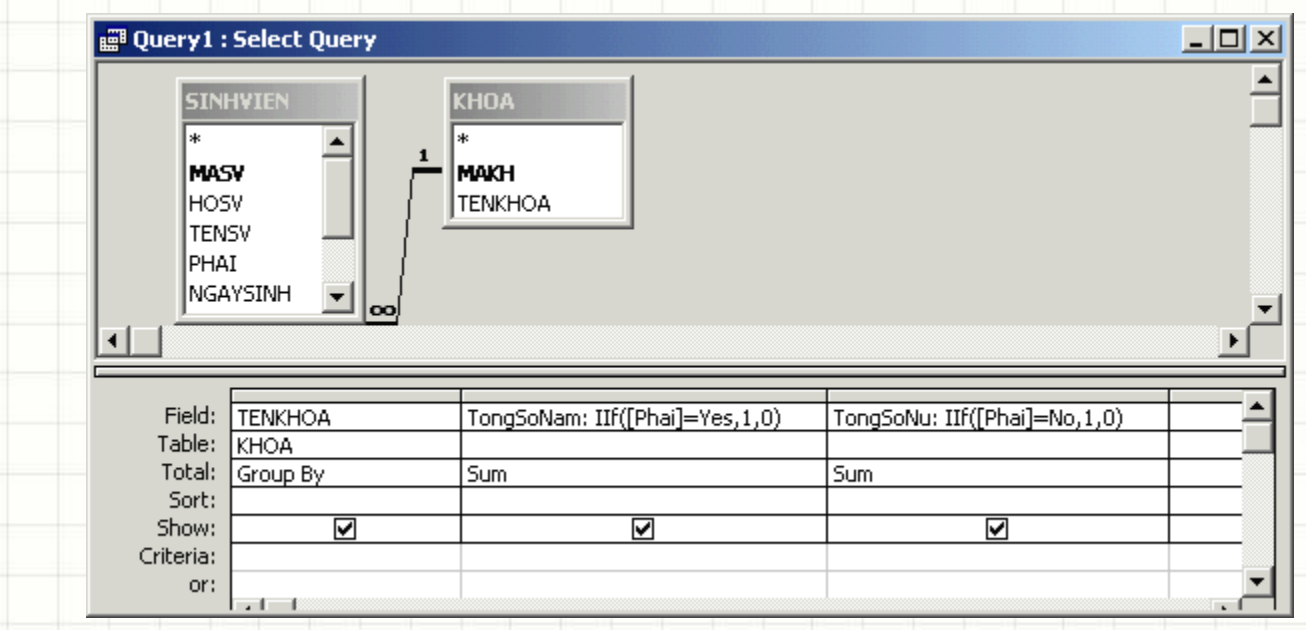

• Thực tế còn nhiều yêu cầu tổng hợp khác mà **Total query**  không thể đáp ứng được, ví dụ:

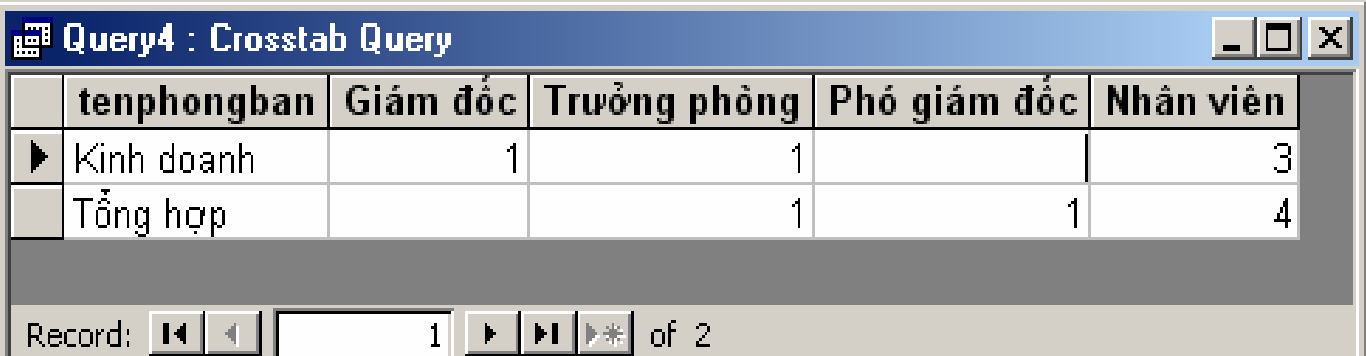

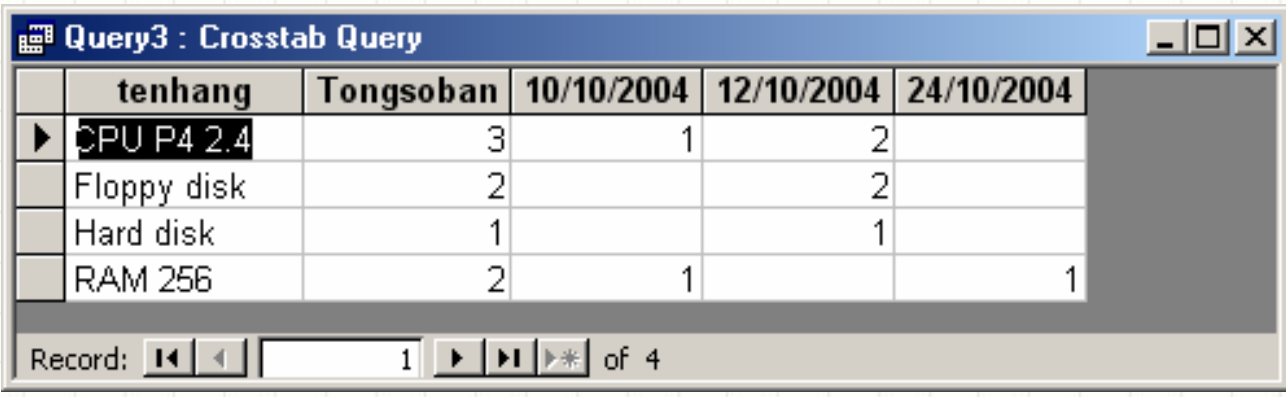

#### • Cấu trúc một **Crosstab**, được minh hoạ bởi hình sau:

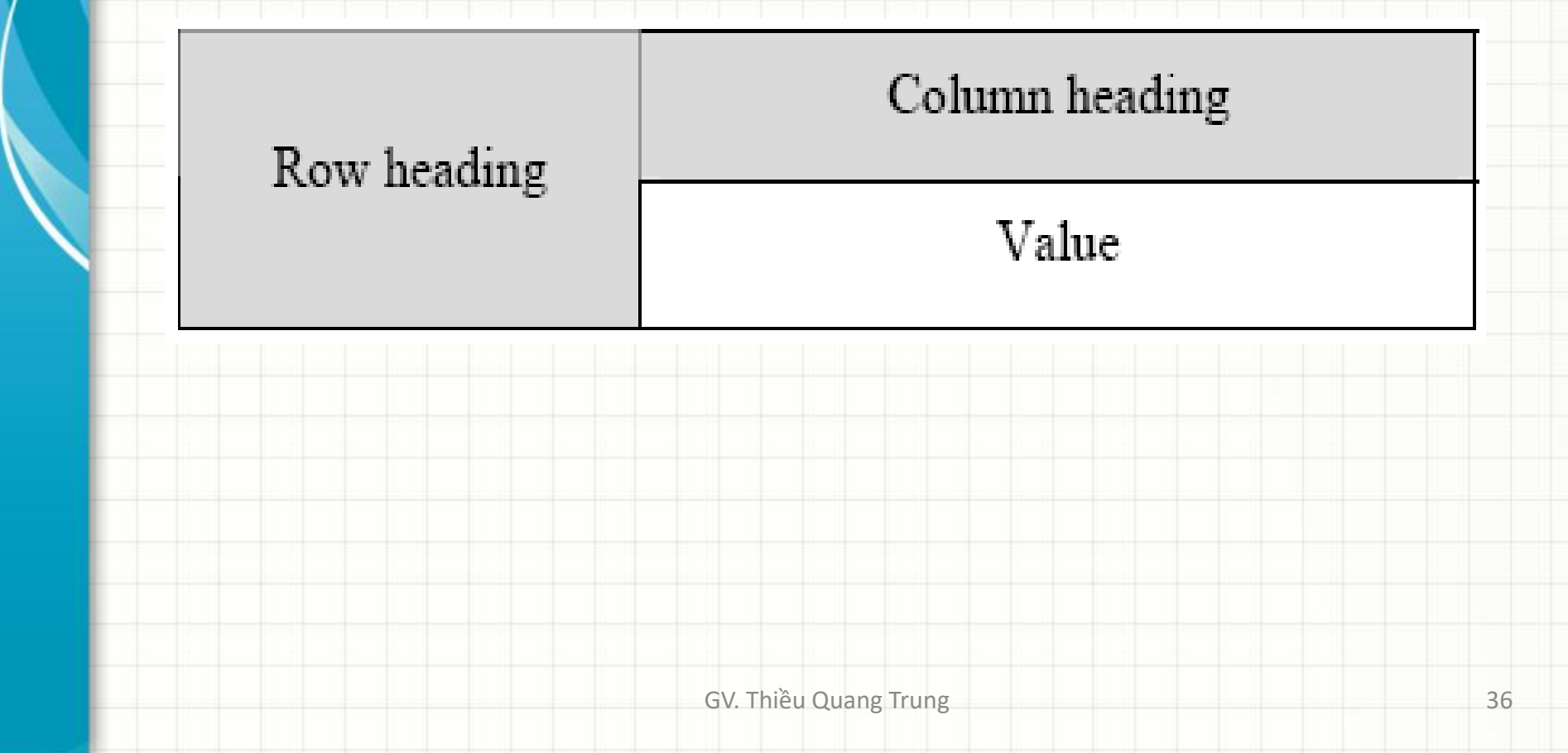

- **Row heading:** tiêu đề các dòng, có chứa các giá trị của các trường nào đó làm tiêu chí thống kê.
	- Mỗi **Crosstab** phải có tối thiểu 1 trường làm Row heading;
- **Column heading:** tiêu đề các cột, có chứa các giá trị của một trường nào đó làm tiêu chí thống kê.
	- Mỗi **Crosstab** chỉ có duy nhất 1 trường làm Column heading;
- **Value** là vùng dữ liệu tổng hợp (là các con số).
	- Chỉ có duy nhất một trường làm **Value**,
	- Tương ứng với nó là một phép tổng hợp hoặc: đếm, tính tổng, tính trung bình cộng, max, min,..

#### • **Các bước để tạo một Crosstab query**.

– Ví dụ tạo query đưa ra được bảng tổng hợp sau:

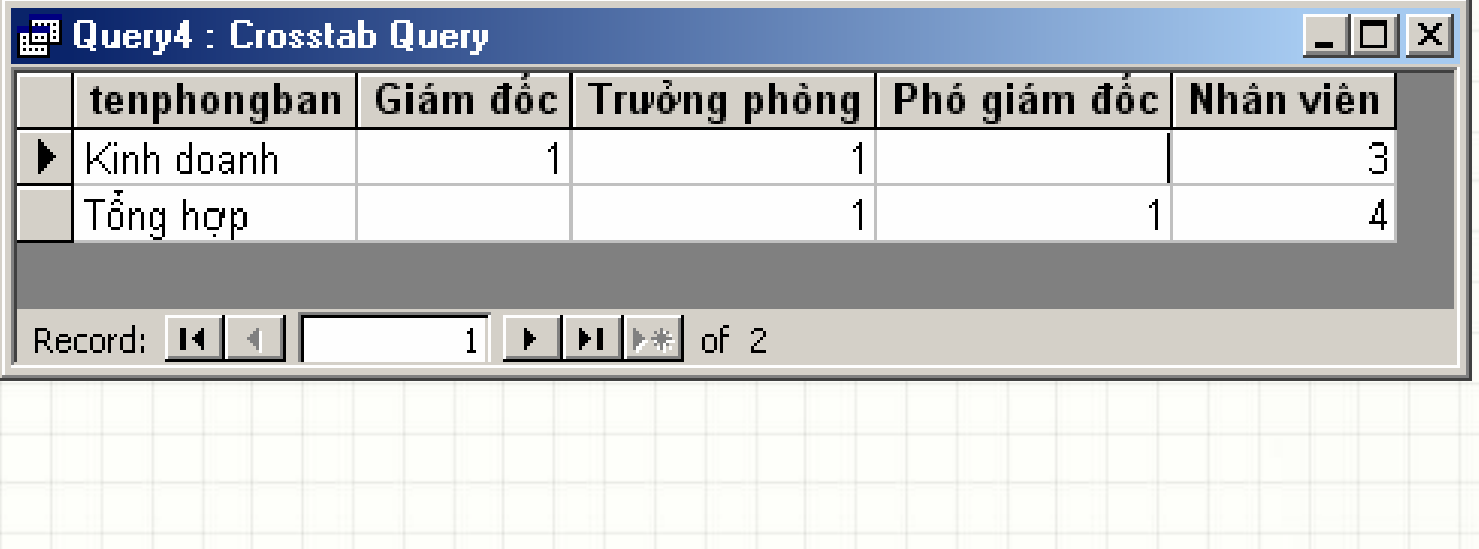

– **Bước 1:** Tạo một **select query** với đầy đủ các trường có liên quan đến phép tổng hợp (không thừa và cũng không thể thiếu một trường nào) như sau:

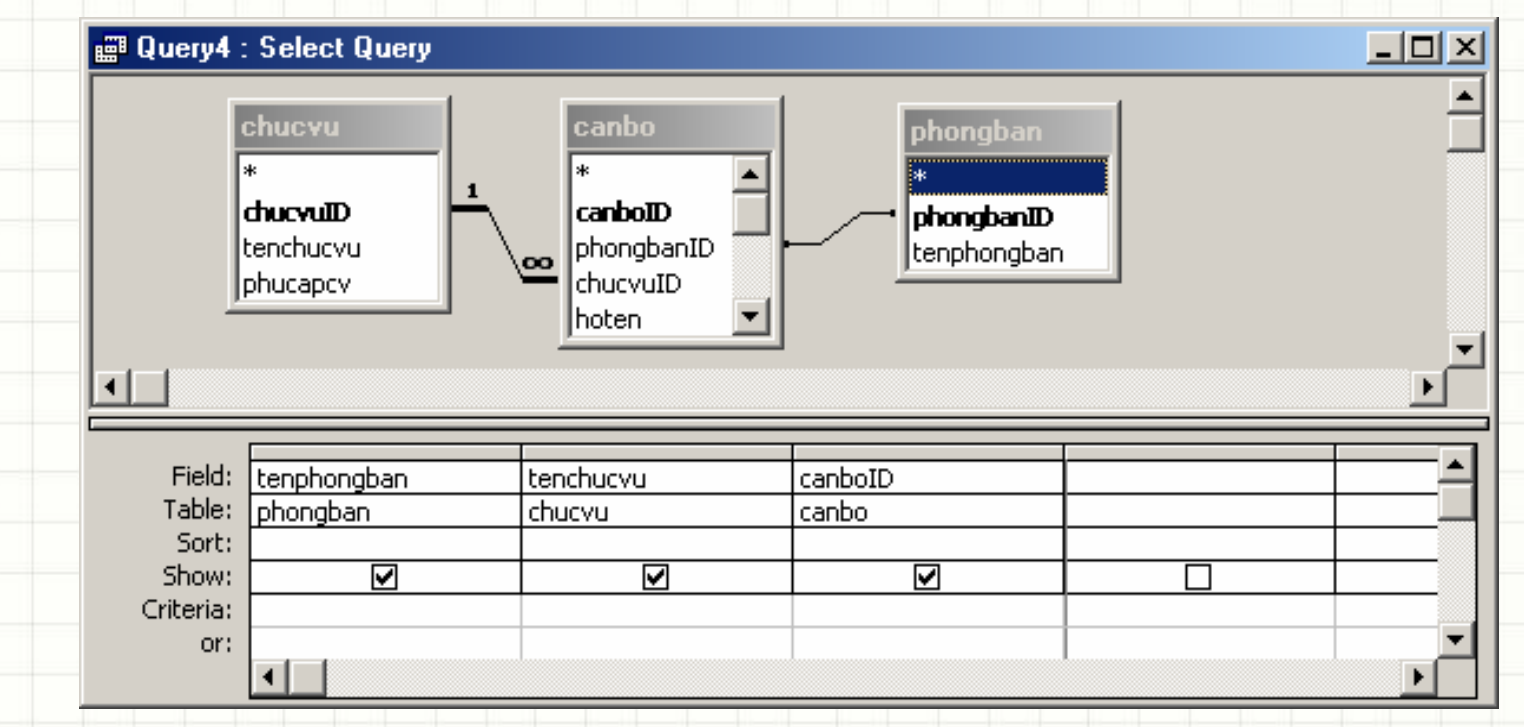

- **Bước 2:** Chọn kiểu **Crostab query** bằng cách mở **Queries |Crosstab Query**;
- **Bước 3:** Thiết lập các thuộc tính **Total** cũng như **Crosstab**  cho các trường phù hợp như sau:

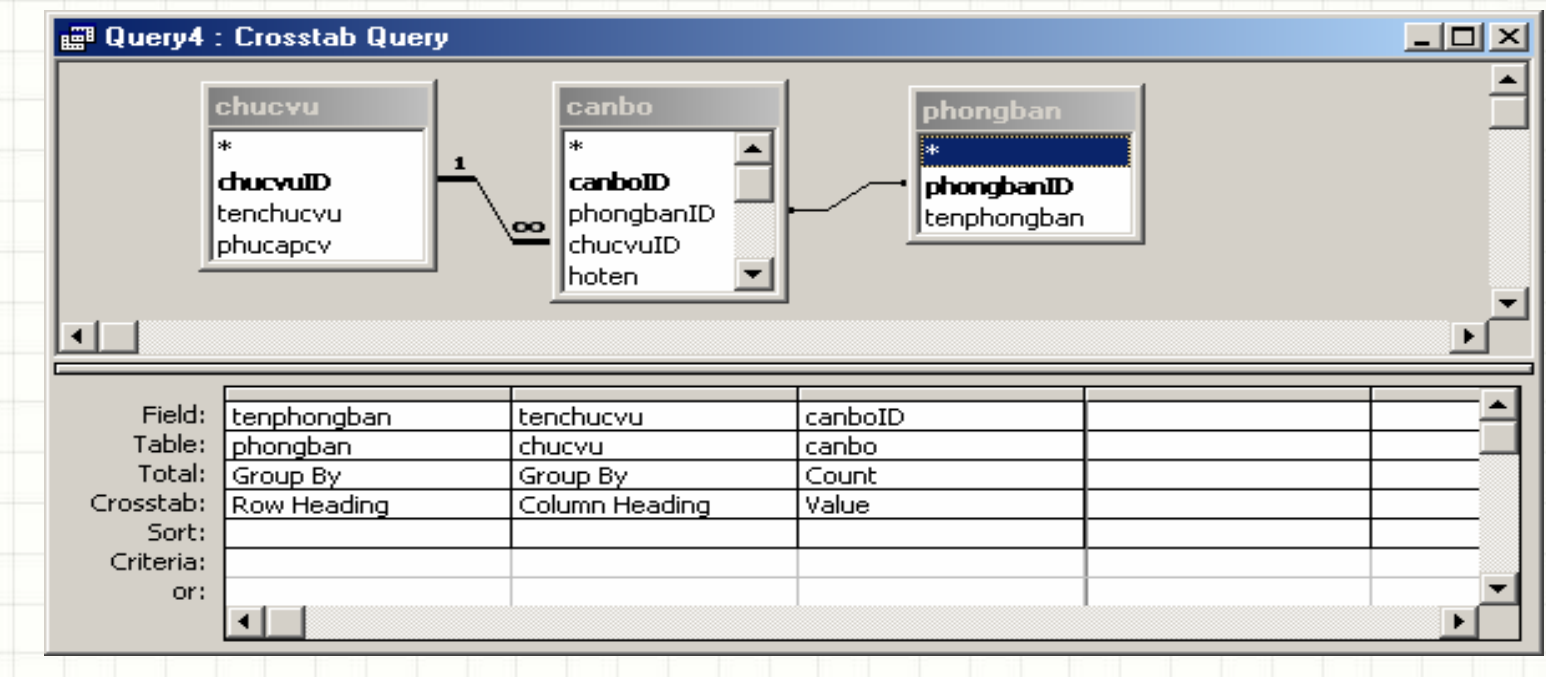

#### Cụ thể:

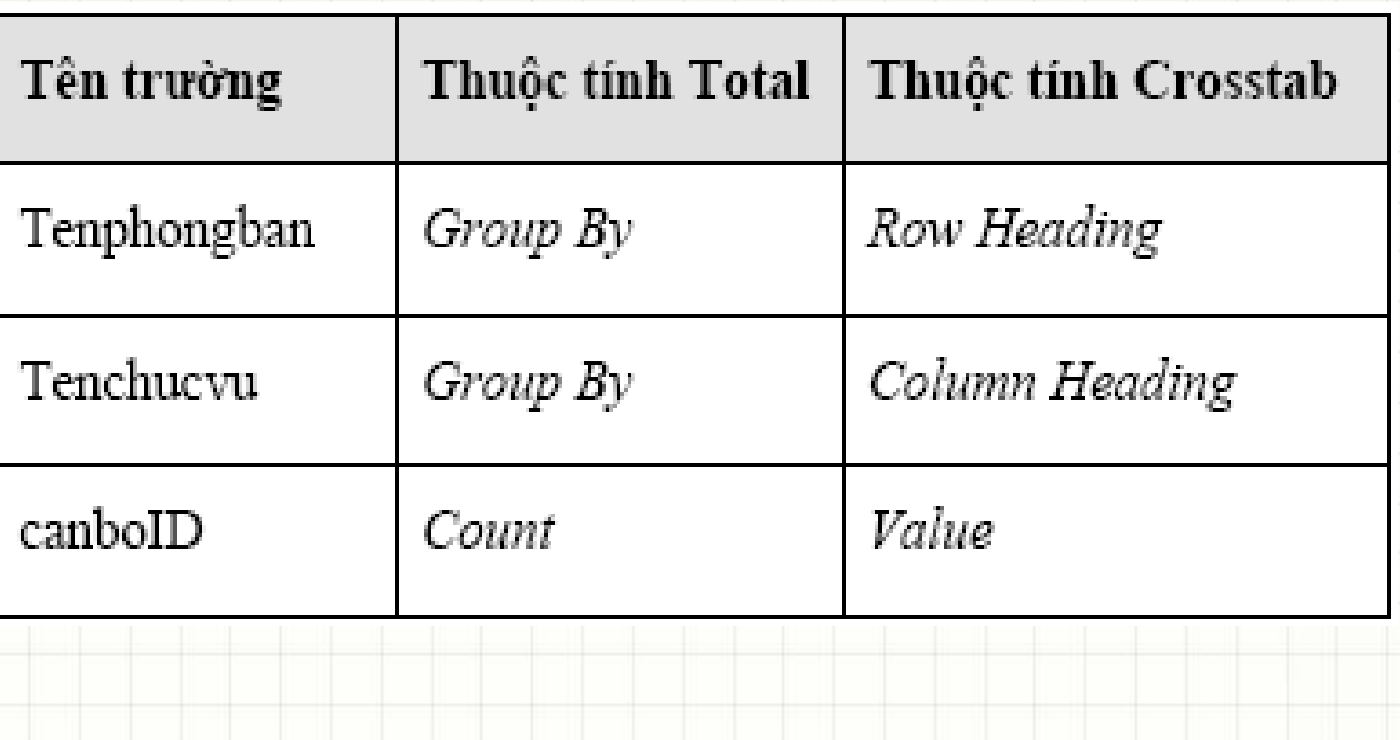

# **MAKE TABLE Query**

- Dữ liệu trong các bảng luôn thay đổi
- Để lưu lại bảng kết quả của một query tại một thời điểm nào đó, **Access** đưa ra giải pháp lưu dữ liệu kết quả query ra một bảng (**Table**) để lưu trữ lâu dài bởi một **MAKE TABLE query**.
- Các bước tạo **Make table** query
	- **Bước 1:** Tạo một **Select query** hoặc một **Total query** đưa ra được bảng kết quả cần lưu trữ;
	- **Bước 2:** Ra lệnh tạo **Make table** query từ query đang thiết kế và thi hành để thu được bảng kết quả như mong muốn.

- Thêm một hay nhiều mẫu tin mới vào bảng dữ liệu từ một bảng khác
- Mẫu tin mới thêm vào phải thỏa các yêu cầu kiểm tra nhập liệu

- Bước 1: Trong cửa sổ Database, chọn thẻ Queries và nhấn chọn New
- Bước 2: Trong cửa sổ Show Table, chọn bảng chứa dữ liệu nguồn.
- Bước 3: Trong cửa sổ thiết kế Query, chọn thực đơn Query → Append Query và chọn bảng cần thêm dữ liệu

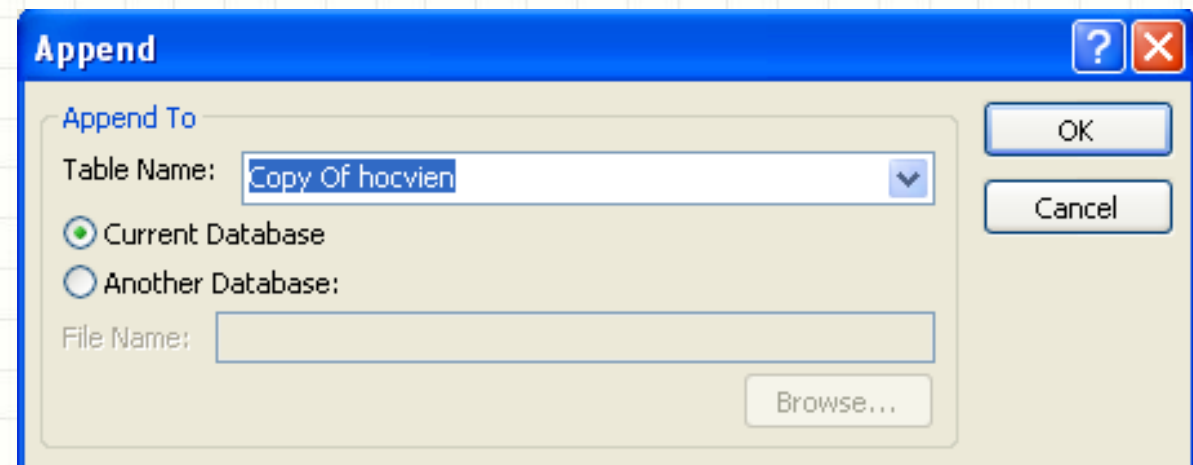

- Bước 4:
	- Kéo các trường bổ sung lên dòng field
	- Đặt điều kiện chọn các mẫu tin cần thêm ở dòng Criteria

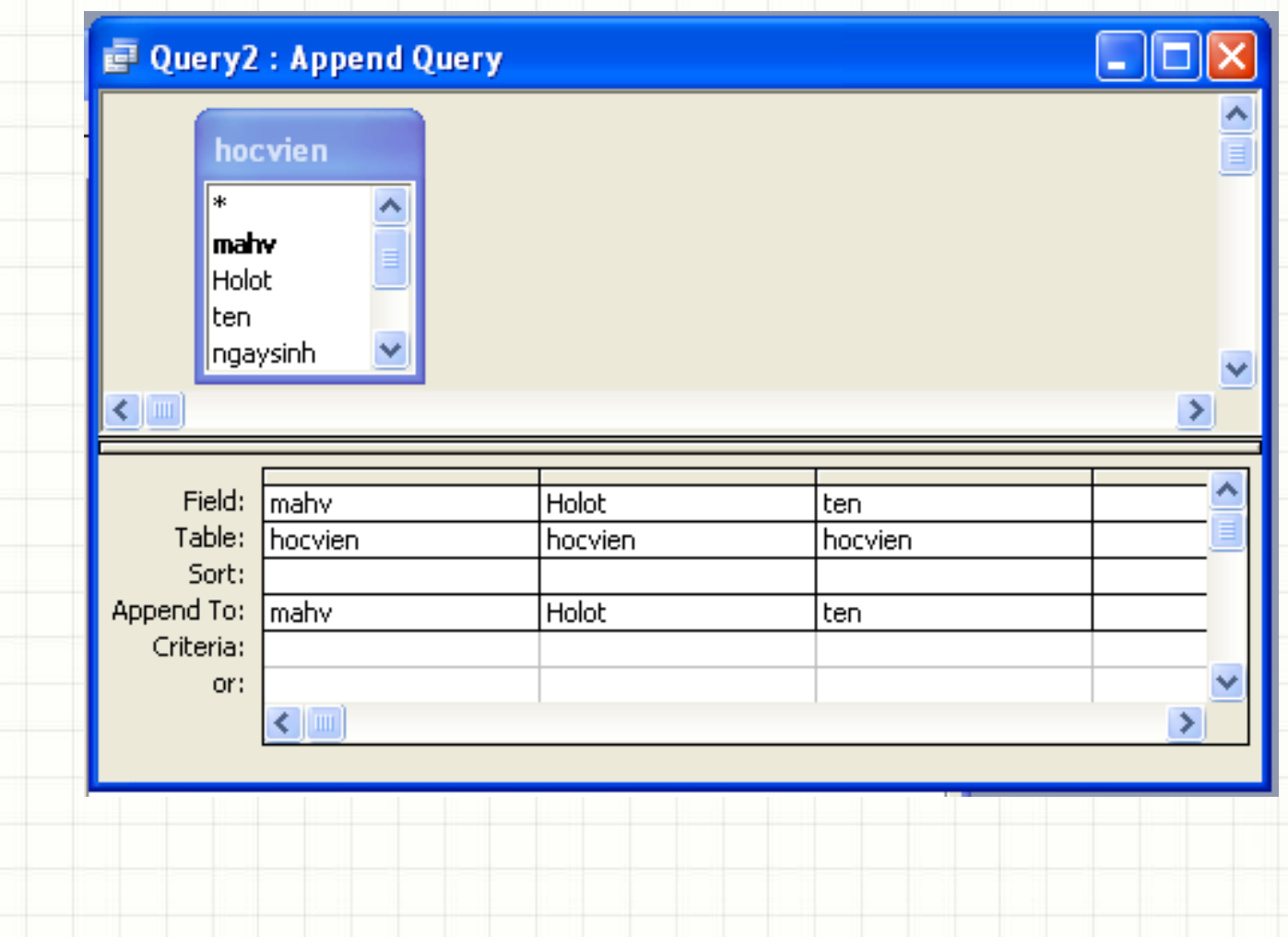

- **Delete Query** là một loại **Action Query** (query hành động). Nó có thể gây thay đổi dữ liệu trong CSDL. Trong trường hợp này, Delete query dùng để xoá các bản ghi từ CSDL thoả mãn những điều kiện nào đó.
- Ví dụ tạo một Detele query xoá những nhân viên đến tuổi nghỉ hưu ra khỏi CSDL Quản lý lương nhân viên. Khi query này thi hành, danh sách các nhân viên đến tuổi hưu sẽ bị xoá khỏi bảng *canbo*
- Cách tạo query này như sau:

#### • **Bước 1:** Tạo một Select query như sau:

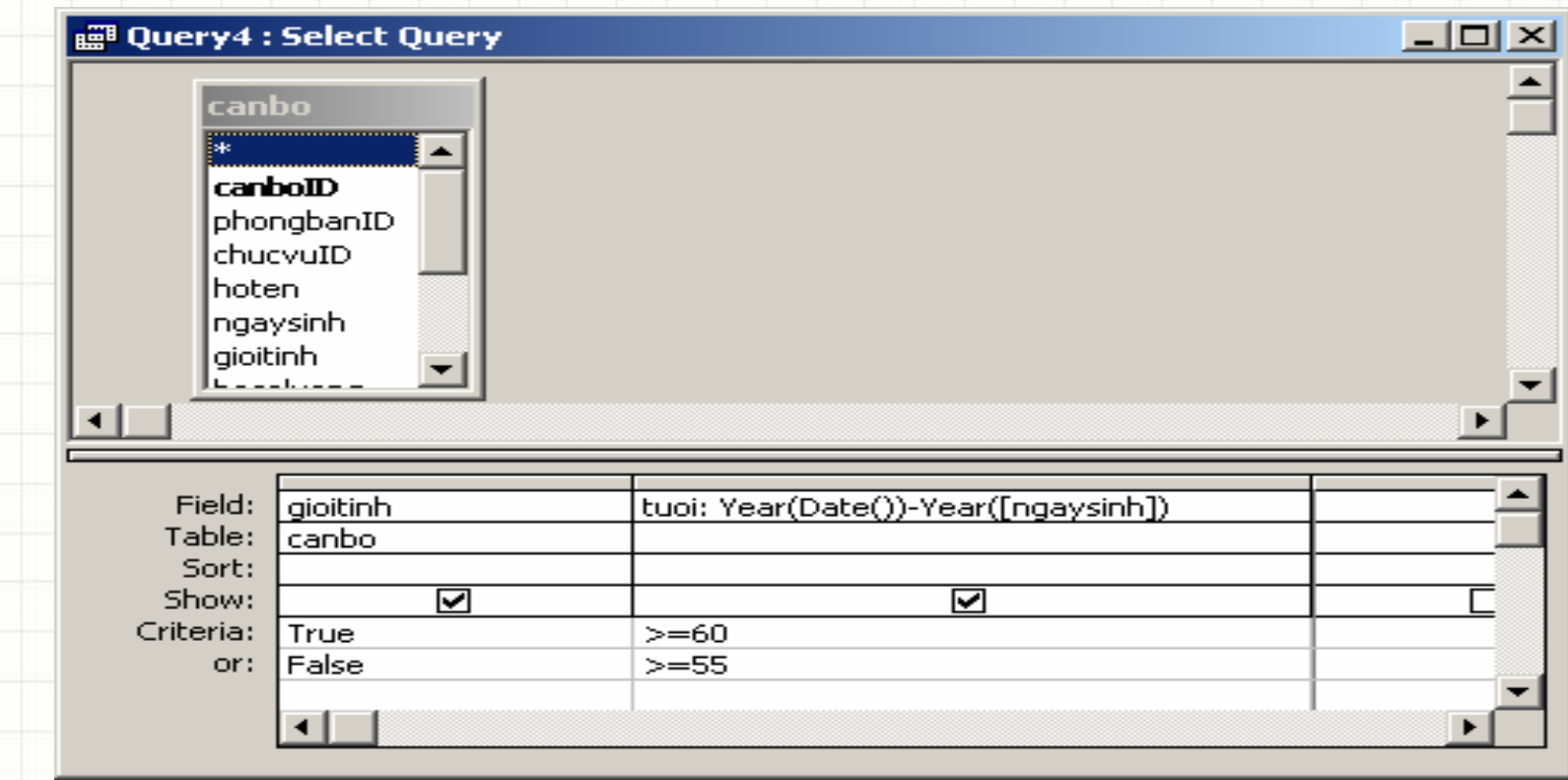

• **Bước 2:** đổi query hiện hành thành Delete query bằng cách mở **Queries | Delete Query**

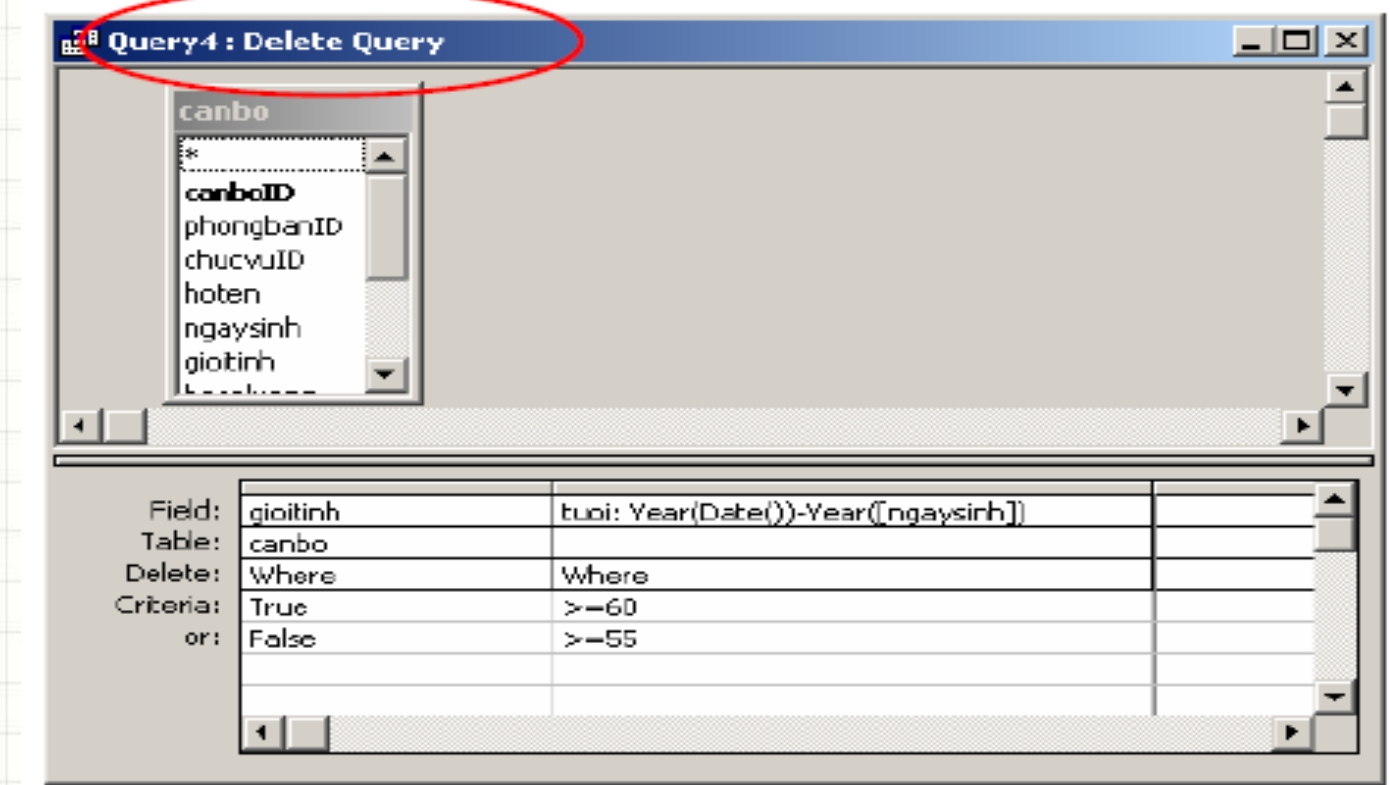

• Để thi hành việc xoá cán bộ, nhấn nút *Run* trên thanh công cụ. Khi đó một hộp thoại cảnh báo xuất hiện:

#### **Microsoft Access**

#### You are about to delete 7 row(s) from the specified table.

Once you click Yes, you can't use the Undo command to reverse the changes. Are you sure you want to delete the selected records?

No

• Nhấn **Yes** để đồng { xoá đi các bản ghi (bản ghi đã xoá không thể phục hồi lại được); nhấn **No** để huỷ bỏ lệnh.

Yes

 $\vert x \vert$ 

- Update query dùng cập nhật dữ liệu một số trường nào đó trong CSDL. Giống với Delete query, Update query là loại query hành động, làm thay đổi nội dung dữ liệu trên CSDL.
- Dưới đây là một ví dụ sử dụng **Update query** để tính giá trị cho cột *luongchinh* (lương chính) là một trường mới được thêm vào bảng *canbo*.
- **Bước 1:** Tạo một Select query và có chứa bảng canbo và chuyển thành Update query bằng cách mở thực đơn **Queries | Update** query; hộp thoại thiết kế query như sau:

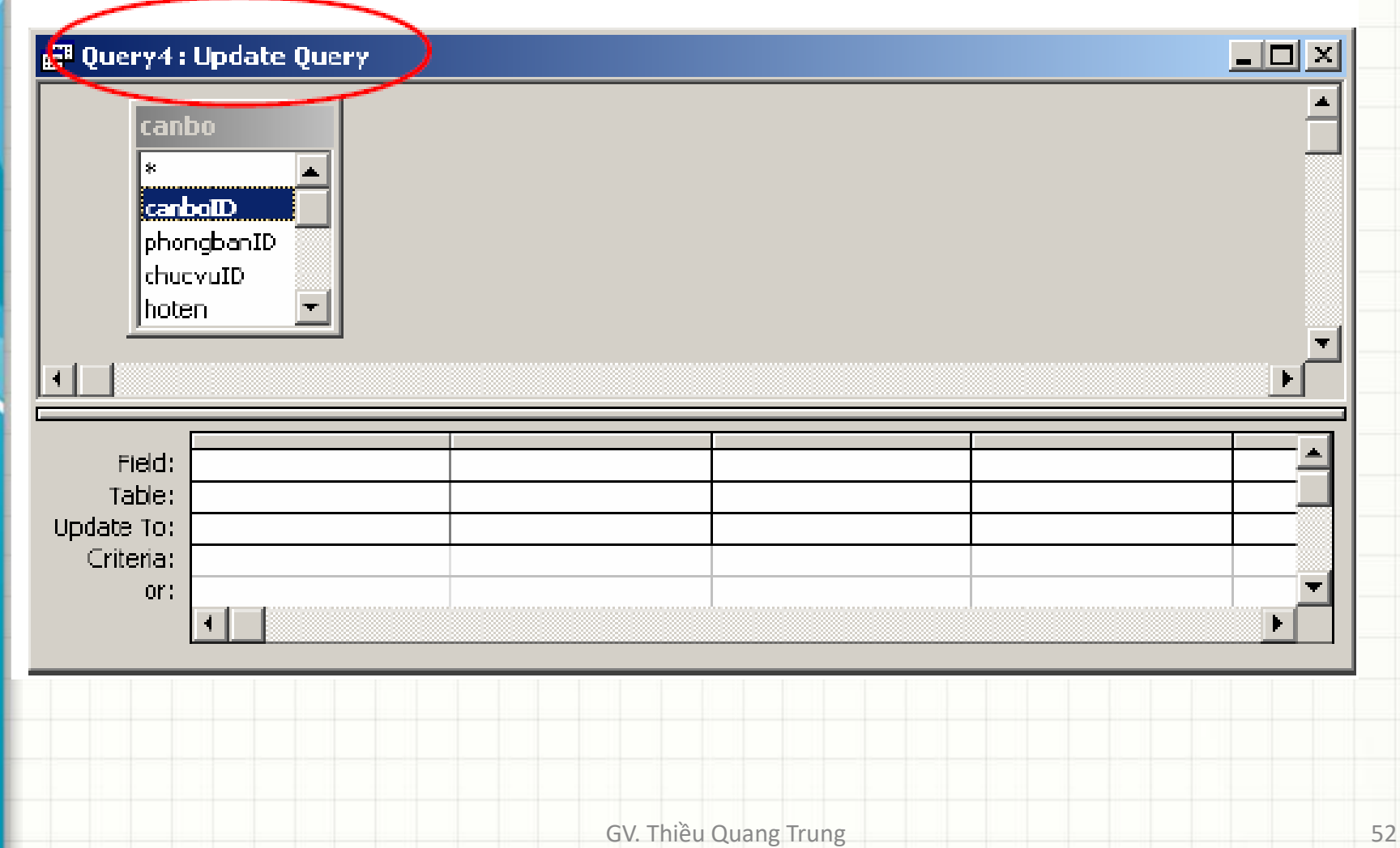

- **Bước 2:** Thiết lập các trường cần cập nhật dữ liệu bằng cách:
	- Chọn tên trường cần cập nhầt dữ liệu ở dòng **Field**;
	- Gõ vào biểu thức tính giá trị cho trường đó ở dòng **Update To**;
	- Gõ vào điều kiện để tính toán nếu cần ở dòng **Criteria**.
	- Với yêu cầu trên, **luongchinh = hesoluong \* 290000** cửa sổ thiết kế query sẽ như sau:
- Để thi hành việc xoá cán bộ, nhấn nút *Run* trên thanh công cụ. Khi đó một hộp thoại cảnh báo xuất hiện:

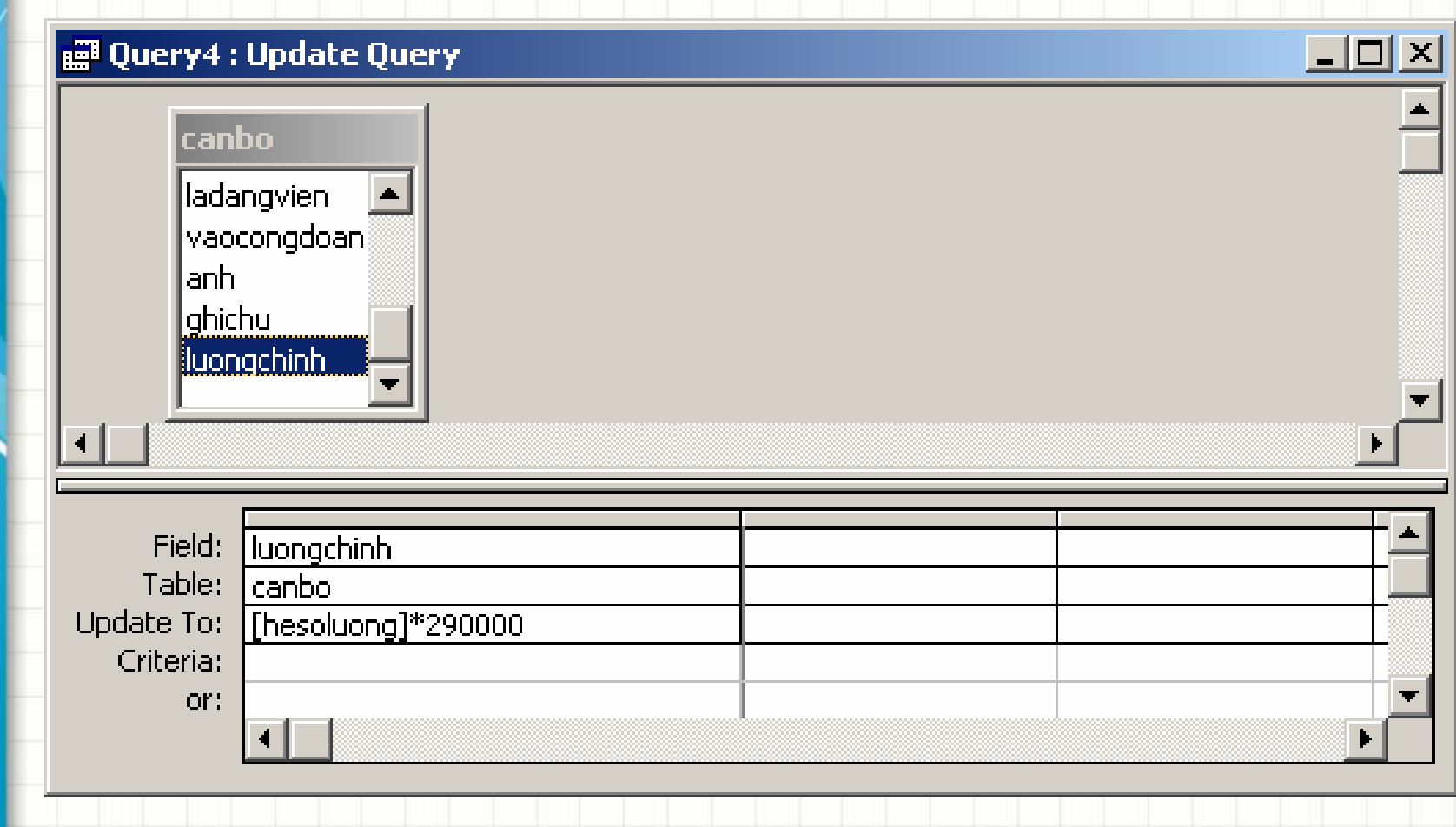

#### GV. Thiều Quang Trung 155

Five for Our